## DaVinci Resolve - How to Fix a Resolve Project that Won't Round-Trip Back Into AVID

This is a fix for projects that need to be imported back into AVID after Color Correction but there has been a change or "Edit" in Resolve

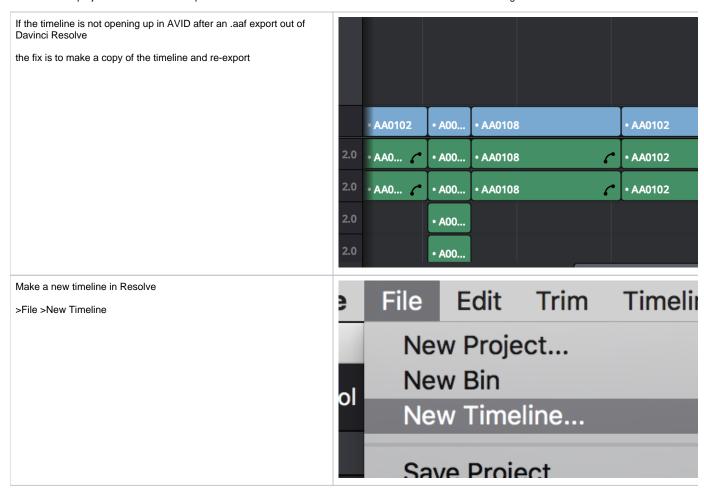

Title the timeline and select the number of video tracks and audio if any?

Click Create

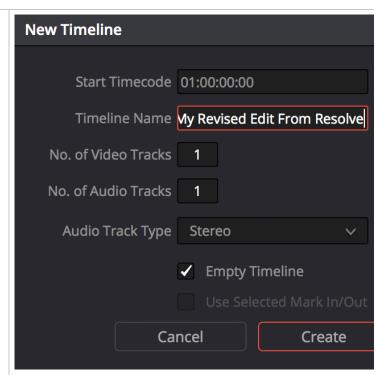

Load the finished timeline that you already color corrected/exported then select all the clips by click "Command A"

| Edit             | Trim   | Timeline | Clip | Mar     |  |
|------------------|--------|----------|------|---------|--|
| Undo             |        |          |      | ЖZ      |  |
| Redo             |        |          | 仓    | δ₩Z     |  |
| Cut              |        |          |      | ЖX      |  |
| Ripp             | le Cut |          |      |         |  |
| Сору             |        |          |      | ЖC      |  |
| Paste            |        |          |      | ¥۷      |  |
| Paste Insert     |        |          |      |         |  |
| Paste Attributes |        |          |      | V       |  |
| Delete Selected  |        |          |      | ×       |  |
| Ripple Delete    |        |          |      | 企図      |  |
| Select All       |        |          |      | ЖA      |  |
| Deselect All     |        |          | ♠    | - 942 Δ |  |

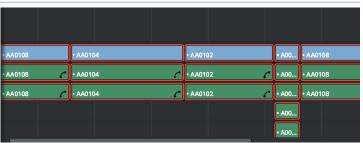

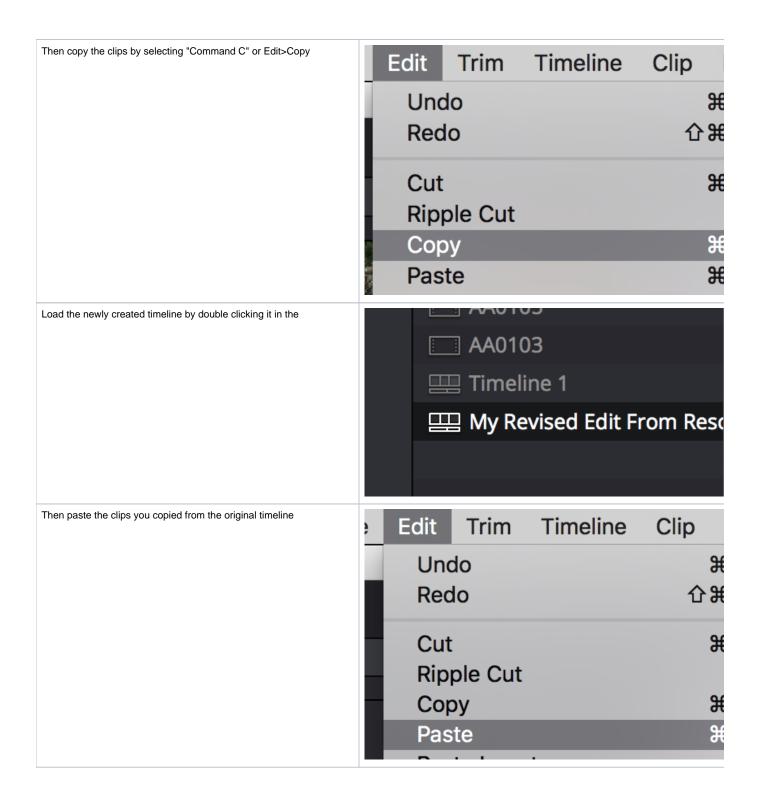